## **RTC 3G Data Training. Fort Worth Testing**

May 19, 2015

The purpose of this training is to instruct how to make an existing CPR2102 time switch work inside the 3G Data environment.

- 1. Insert CPU version 3.00 in to Time switch.
- 2. Place Y cable in place between modem, time switch, and computer running RTC Connect latest version.
- 3. Right clock any item and go to option 'Modem Diagnostic'.

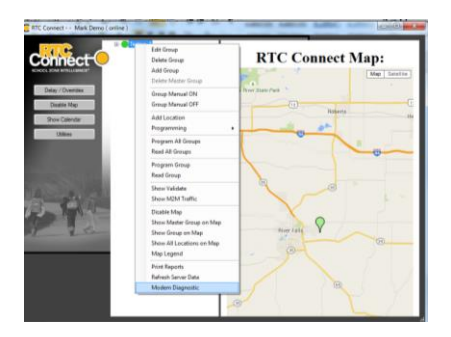

4. Once there click identify. Once the modem is found notice the IMSI and IMEI numbers are filled in on the left side of the screen. The IMEI number should match the factory sticker on the modem. If RTC placed and IMSI sticker on it this should match as well.

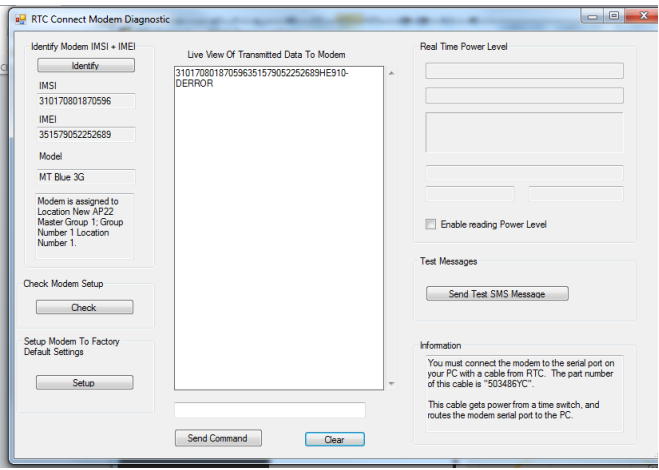

5. At this point we need to setup the modem. In order for a 3G modem to be setup it needs to get on the network. Check the checkbox labeled 'Enable reading Power Level'. Once the modem shows it is on the network you may proceed. This step seldom takes longer than 5 minutes.

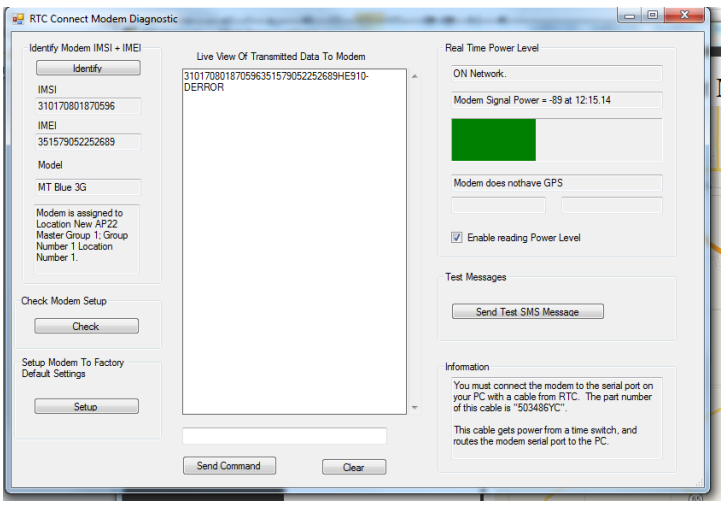

Notice in the example above the modem is on the network and has a signal level of -75.

6. At this point you can set the modem up. Turn the modem power checkbox off. Then press the setup button.

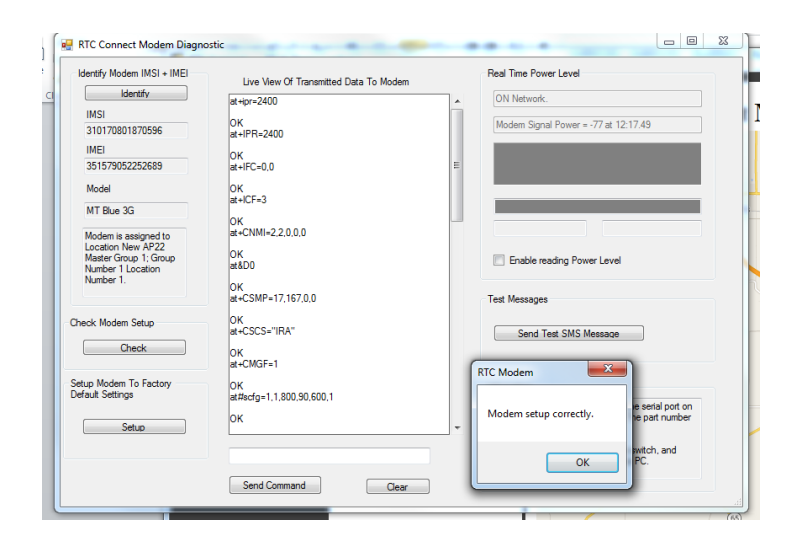

In the example above you see the modem was setup correctly.

- 7. Disconnect the modem from the Y cable. Wait 60 seconds and reconnect it.
- 8. Let the modem power and wait another 30 seconds. Click the identify button. The modem should be found and put the correct imsi and imei as before.
- 9. Perform the Check command. This may take a minute or 2 for the modem to connect to network and validate correctly. This is not unusual and should cause no concern.
- 10. Unplug your Y cable and pull your CPR / AP22 cable out and connect it to the time switch and the PC. In RTC Connect to to utilities then CPR4 Loader.
- 11. It should look like this.

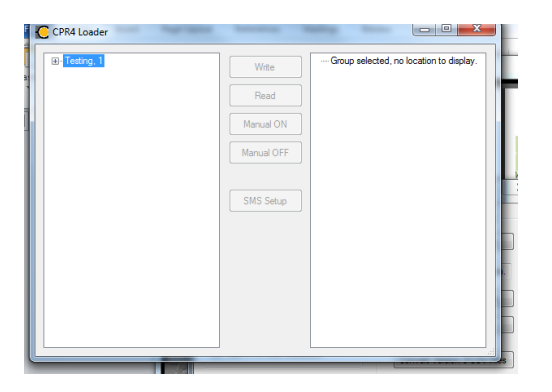

Drill in to the location you are connected to. It should then look like this.

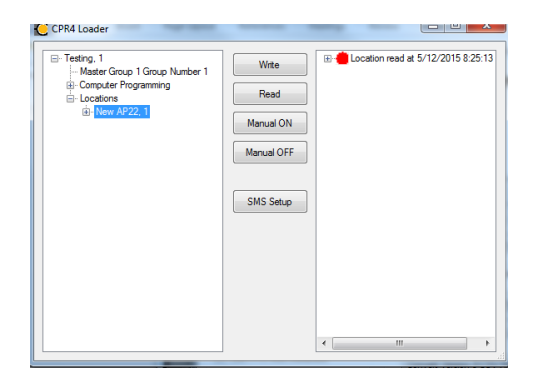

We will now make sure the cable is connected properly. Write to the location, then read it back. The bulb should go green as seen below.

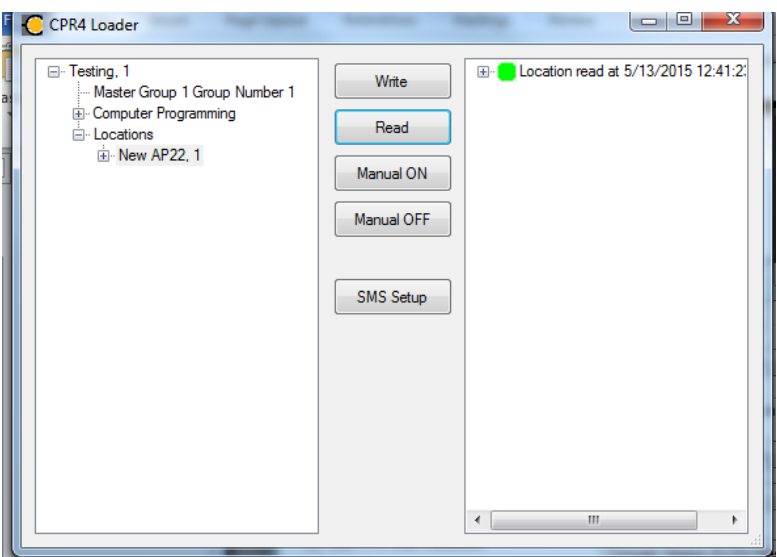

Flip the manual command on and off to verify the relay is operational.

12. Now we will program the 3G data information in to the timeswitch. The timeswitch needs to know some information to connect to the servers. This step is where the time switch gets that information.

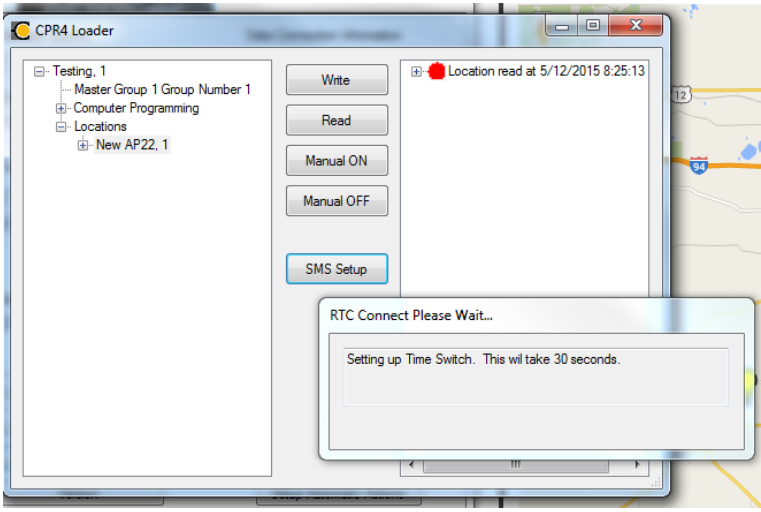

To program the time switch with this information then click 'SMS Setup'. You will see the screen above.

13. Notice in the example below it programmed correctly.

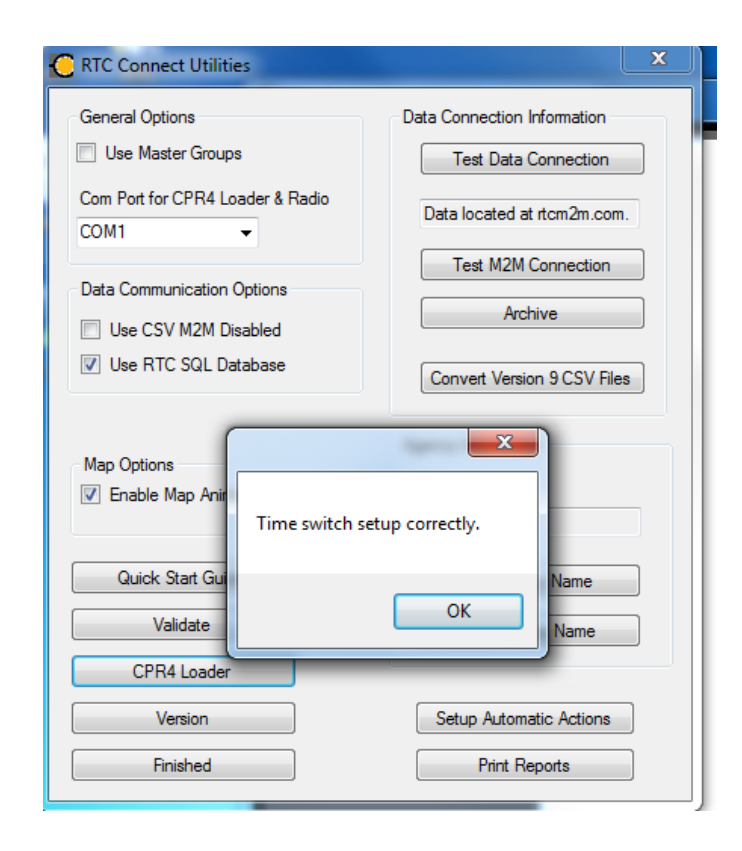

14. You can now connect the modem to the time switch with the cable. The system is ready to work.

Done.